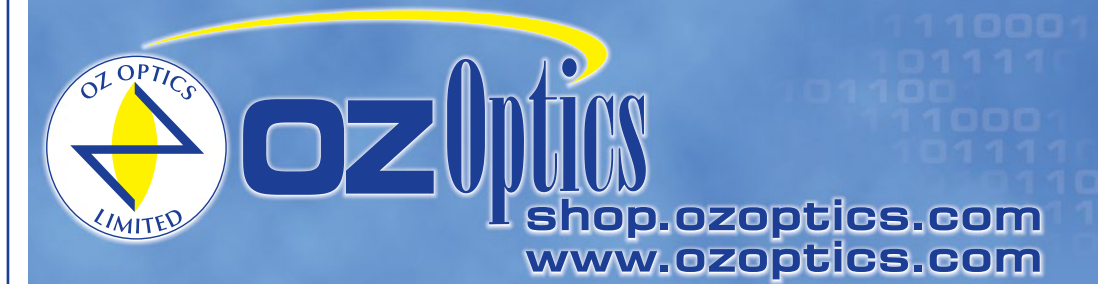

**219 Westbrook Road** Ottawa, ON, Canada, K0A 1L0

Toll free: 1-800-361-5415 Telephone: 1-613-831-0981 Fax: 1-613-836-5089 sales@ozoptics.com

# **MOTOR DRIVEN POLARIZATION DEPENDENT LOSS EMULATOR - OEM**

# **PRELIMINARY**

### **Features:**

- Electrically controlled Polarization Dependent Loss (PDL) emulation
- Low insertion loss
- Broad wavelength range
- Wide selection range of connectors
- Low cost
- Low PMD
- High PDL resolution
- Computer Interface Selection: RS232, I2C or SPI

### **Applications:**

- PDL Compensation
- Reference PDL source
- Test Equipment PDL calibration
- Quality control and measurement

## **Product Description:**

OZ Optics' motor driven polarization dependent loss emulator (PDLE) is an OEM module that comes with a built-in stepper motor, optical block and control firmware. The device allows the user to set, with high precision, a desired PDL artifact value within a 0.1 dB to 20 dB dynamic range, using the remote control interface commands. The motor driven PDLE features low insertion loss and low polarization mode dispersion (PMD) over a broad operating wavelength range. The standard model is optimized for C/L Band optical signals, covering 1520 nm to 1610 nm. By controlling and accurately manipulating the state of polarization (SOP) inside the device, one can generate variable PDL from 0.1 dB to 20 dB

(higher PDL values available on request), with fine resolution.

**Motor Driven Polarization Dependent Loss Emulator**

The PDLE is useful to emulate PDL effects due to passive/active optical devices in an optical link, such as attenuators, modulators, array waveguides, fiber Bragg gratings, switches, fused couplers, etc. The PDLE enables physical emulation of the PDL in an optical system to quantity available PDL budget margins. The PDLE coupled with other OZ Optics products such as a polarization dependent loss meter, a polarized stable source, or a polarization controller, can significantly assist in defining and quantifying polarization dependent losses in an optical system.

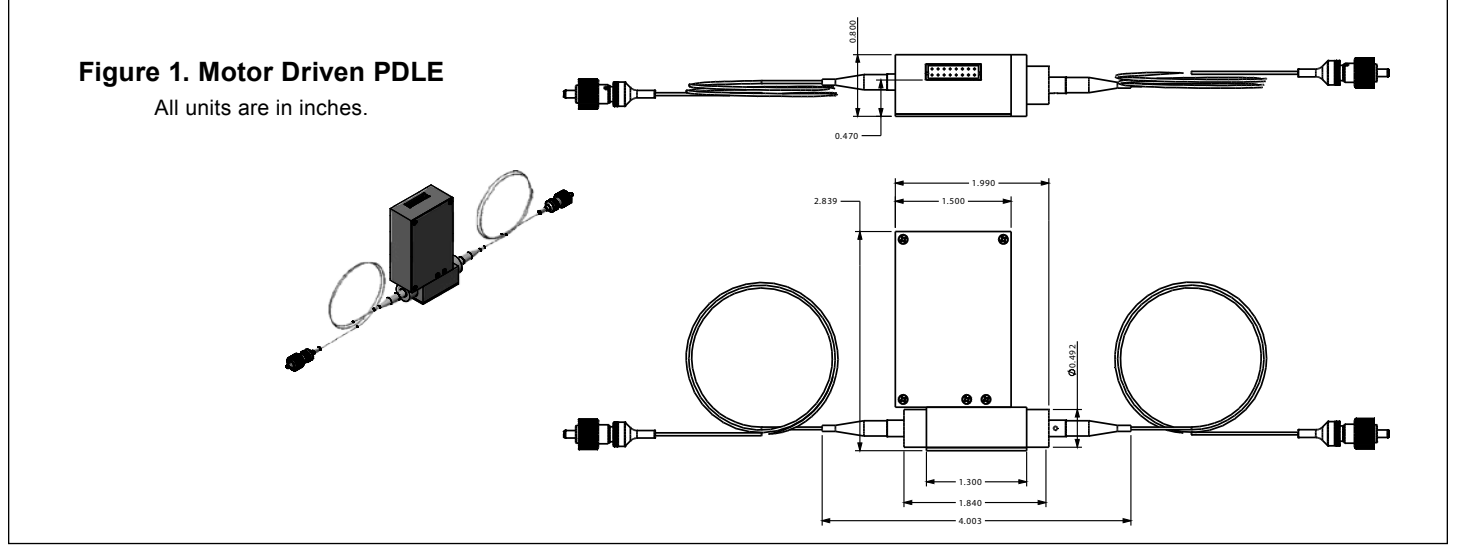

1

### **Standard Product Specifications**1**:**

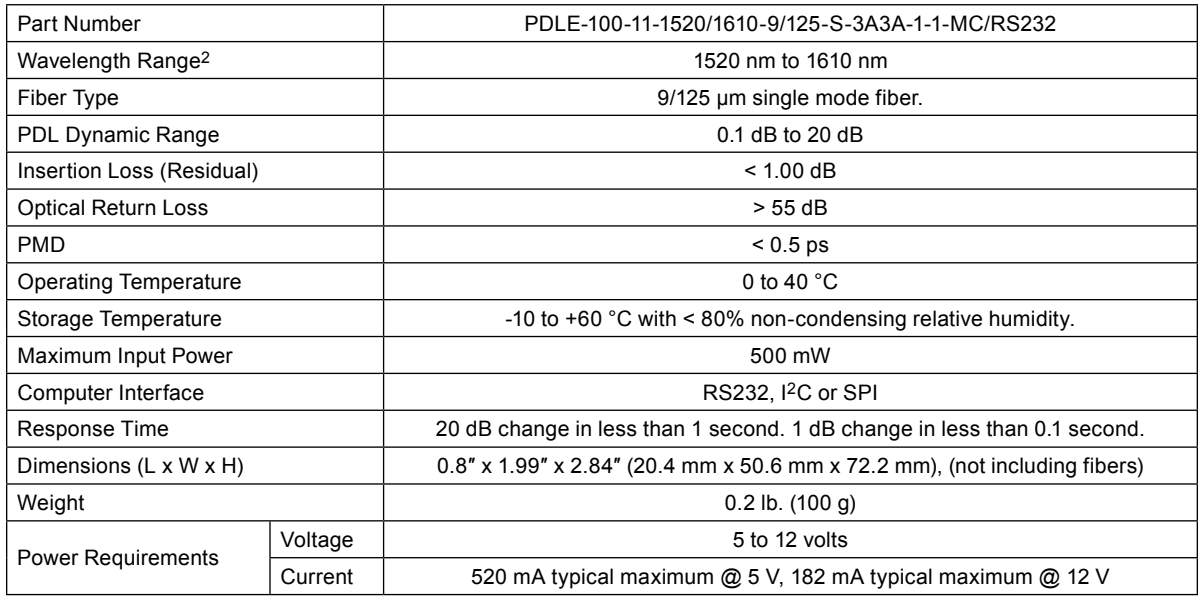

1 Reference condition: 23°C measured with 1 mw, 1550 nm fiber optic stable source after 30 minutes warm-up period.

2 Other wavelengths such as 1310 nm or 1480 nm are also available upon request.

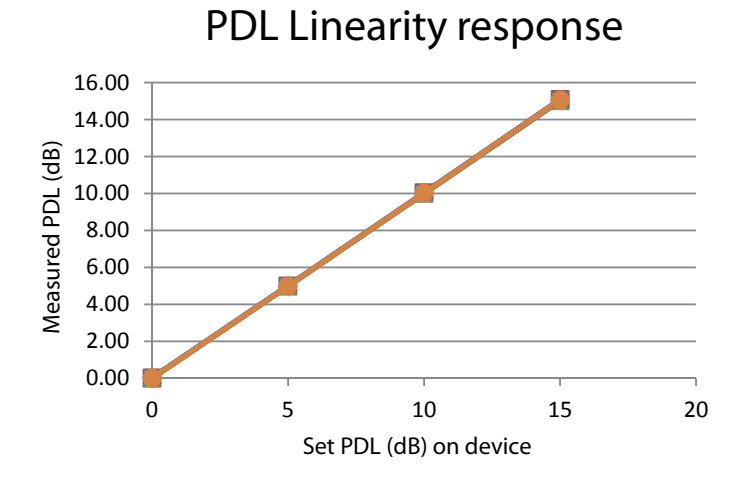

# **Ordering Information For Standard Parts:**

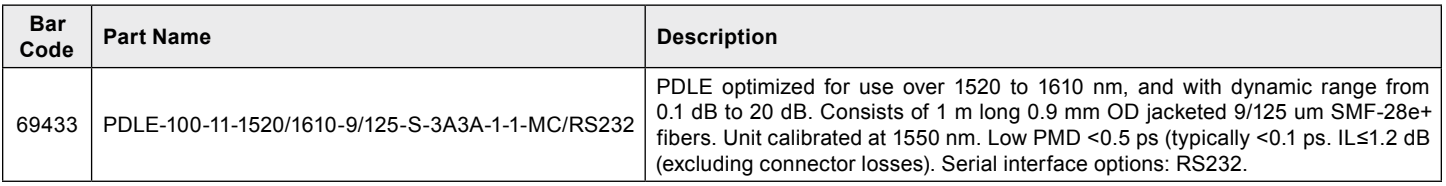

## **Ordering Information For Custom Parts:**

OZ Optics welcomes the opportunity to provide custom designed products to meet your application needs. As with most manufacturers, customized products do take additional effort, so please expect some differences in the pricing compared to our standard parts list. In particular, we will need additional time to prepare a comprehensive quotation, and lead times will be longer than normal. In most cases non-recurring engineering (NRE) charges, lot charges, and a 1 piece minimum order will be necessary. These points will be carefully explained in your quotation, so your decision will be as well informed as possible. We strongly recommend buying our standard products.

### **Questionnaire For Custom Parts:**

- 1. What is the PDL level you require?
- 2. What is your operating wavelength range?
- 3. What type of connectors are you using?
- 4. How long should the fibers be?
- 5. What is the fiber core/cladding diameters and fiber jacket OD?

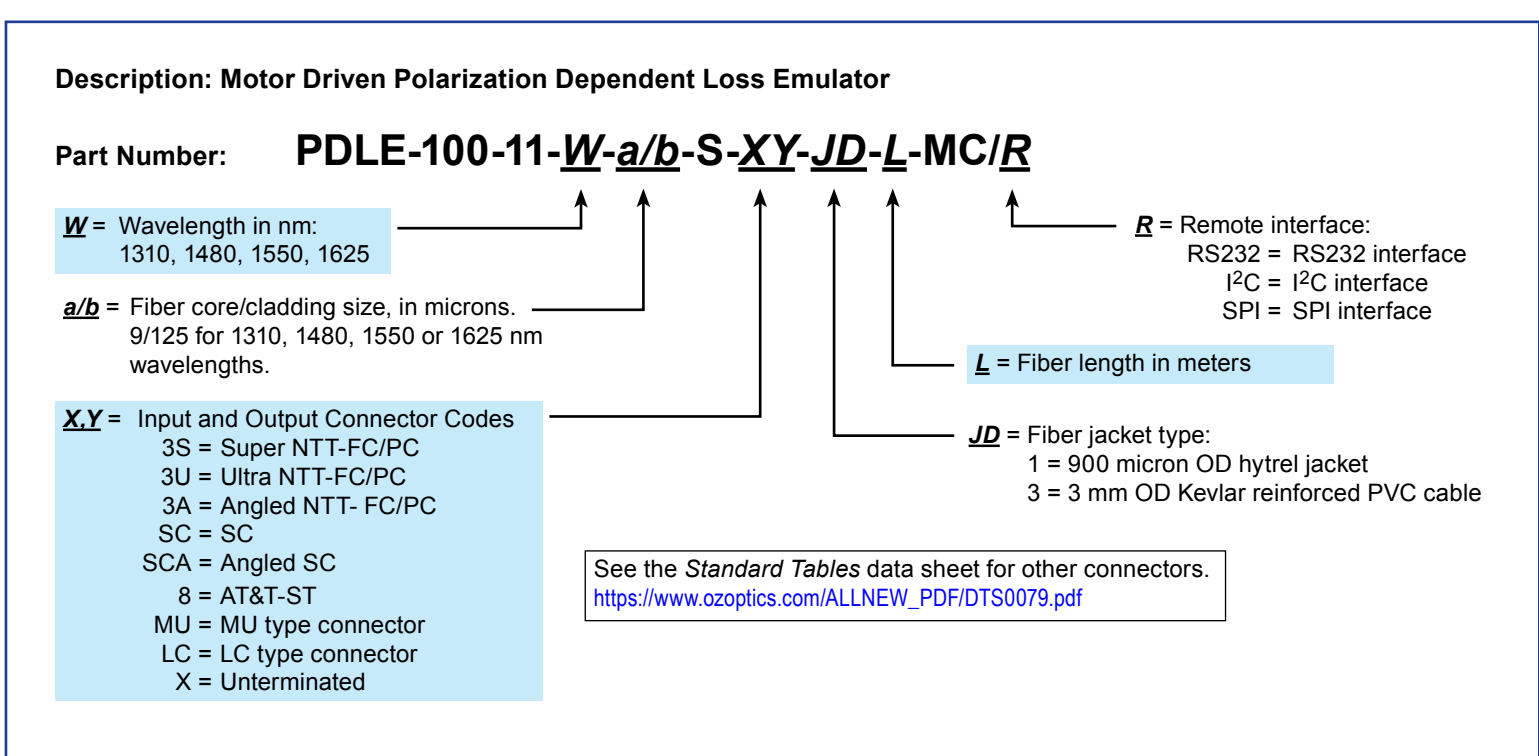

## **Ordering Examples For Custom Parts:**

A test equipment manufacturer needs a motorized PDL Emulator for 1480 nm. As they intend to splice the device into their system, they want 2 meter long leads, no connectors, and 0.9 mm cable. The part number is as follows: PDLE-100-11-1480-9/125-S-XX-1-2-MC/RS232.

### **Frequently Asked Questions (FAQs):**

- **Q:** Is the PDL calibrated?
- **A:** Yes it is calibrated. Through the device remote commands the PDLE can set the required PDL value.
- **Q:** Does the insertion loss listed in the specifications include the PDL?
- **A:** No, it does not.

### **Electrical Connections:**

The PDLE has a Hirose 16-pin connector, part number DF11-16DP-2DS(24), with the following pin designations:

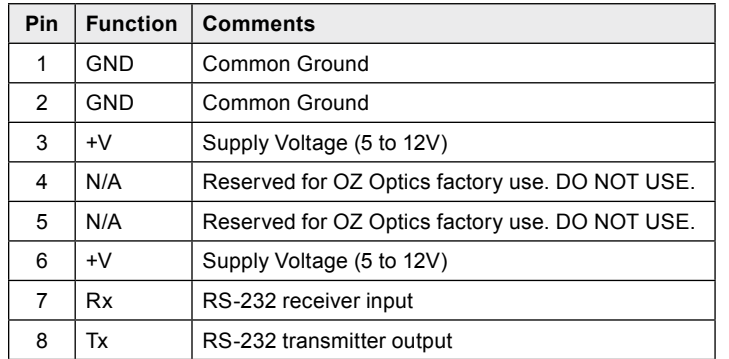

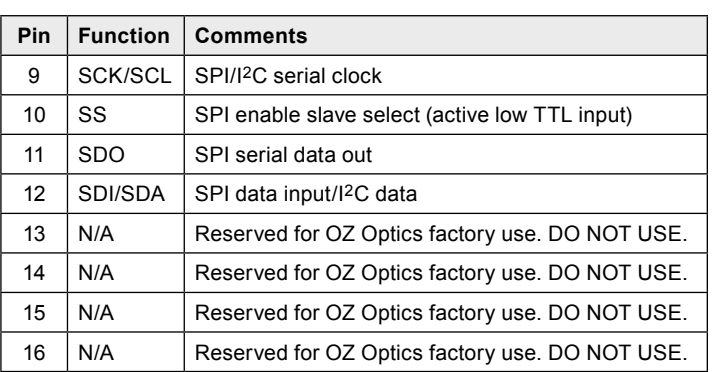

N/A = Not Applicable.

(1) (3) (5) (7) (9) (11) (13) (15) (2) (4) (6) (8) (10) (12) (14) (16)

Hirose 16-pin connector

When you first connect the wire harness to the 16-pin port, make sure that the power is off. Before turning the power on, make sure that your connections have the correct voltage levels and polarity (given above). If you have ordered an RS-232 interface, the harness comes terminated with a DB9 connector that plugs directly into your computer's serial port. For special applications, the harness is left without a connector and must be terminated by the user for the communications type of their choice.